# 早送り・早戻しする

# KKI Dコをタッチし続ける

- ●離すと、通常の再生に戻ります。
- ●動画の最後まで早送りした場合、通 常の再生に戻り、次の動画を再生し ます。

## 動画を頭出しする

## KI **EXI**をタッチする

## 一時停止する

を選ぶ ● ■ 本選ぶと、再生を開始します。

## 繰り返し再生する(リピート)

#### ■ ∞ を選ぶ

- ●再生中の動画を繰り返し再生します。
- ●選ぶごとに、下記のように切り換わ ります。 1曲リピート→フォルダリピート→
	- 通常再生→(1曲リピートに戻る)

# 順不同に再生する(ランダム)

#### ■※ を選ぶ

- ●リスト内の全動画を、順不同に再生 します。
- ●選ぶごとに、下記のように切り換わ ります。

フォルダランダム→全曲ランダム→通 常再生→(フォルダランダムに戻る)

## お願い

●SD/USB再生中にSDメモリーカード/ USBメモリーを抜かないでください。 データが破損するおそれがあります。

# **再生するファイルを選ぶ**

音楽再生の場合、リストを絞って選曲する ことができます。(アーティスト別、アルバ ム別、ジャンル別など)

- **1** を選ぶ
- **2** ファイルの種類を選ぶ
	- 音楽:音楽再生 • 丰順3へ
	- 動画:動画再生
		- 続けて再生したいフォルダ・ファ イルを選ぶ
- **3** いろいろな方法で選曲する(音楽 再生の場合のみ)

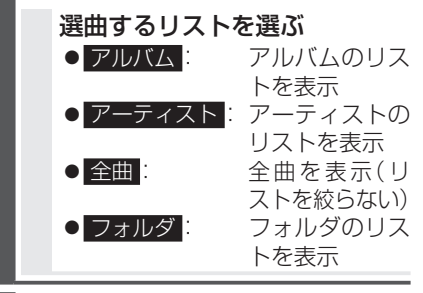

- **4** 項目を選んでリストを絞る ● ALL: 選んだリストの全曲を表示
	- (リストを絞らない)
- **5** リストから曲を選ぶ ●選んだ曲を再生します。

#### お知らせ

● 全曲モードでは50音順に再生されます。 アルバムごとの再生にはなりません。

オーディオ